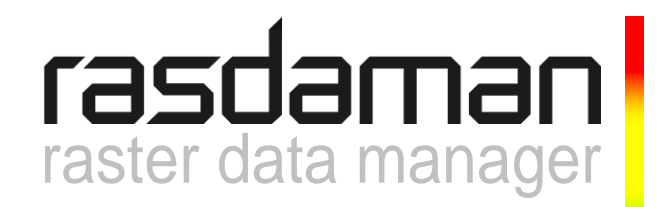

# **External Products Integration Guide: PostgreSQL**

rasdaman version 9.2

rasdaman Version 9.2 External Products Integration Guide: PostgreSQL

Rasdaman Community is free software: you can redistribute it and/or modify it under the terms of the GNU General Public License as published by the Free Software Foundation, either version 3 of the License, or (at your option) any later version.

Rasdaman Community is distributed in the hope that it will be useful, but WITHOUT ANY WARRANTY; without even the implied warranty of MERCHANTABILITY or FITNESS FOR A PARTICULAR PURPOSE. See the GNU General Public License for more details.

You should have received a copy of the GNU General Public License along with rasdaman Community. If not, see [www.gnu.org/licenses.](http://www.gnu.org/licenses) For more information please see [www.rasdaman.org](http://www.rasdaman.org/) or contact Peter Baumann via [baumann@rasdaman.com.](mailto:baumann@rasdaman.com)

Originally created by rasdaman GmbH, this document is published under a [Creative Commons](http://creativecommons.org/licenses/by-sa/4.0/)  [Attribution-ShareAlike 4.0 International License.](http://creativecommons.org/licenses/by-sa/4.0/)

All trade names referenced are service mark, trademark, or registered trademark of the respective manufacturer.

# **Preface**

# *Overview*

This guide provides information on how to use the rasdaman database system (in short: rasdaman) with the PostgreSQL database management system (DBMS) as base system to manage raster and relational data in an integrated way. The booklet addresses exclusively issues that are specific to the PostgreSQL configuration. Please refer to the PostgreSQL Manual, to the *Installation and Administration Guide* for information about installing rasdaman, the other rasdaman External Guides for information specific to other base systems, and to the other rasdaman guides for features of the rasdaman system, which are common to all platforms.

In this guide, you obtain information about the prerequisites for using rasdaman in conjunction with the PostgreSQL DBMS, how to create the rasdaman database in PostgreSQL and the particular configuration you require for running rasdaman based on PostgreSQL. It is then illustrated, with an example program, how to reference rasdaman specific instances from conventional (non-raster) data in PostgreSQL, and thus enhance your conventional database applications with advanced rasdaman functionality for multidimensional arrays.

You should follow the instructions in this guide as you install your rasdaman server for interoperation with PostgreSQL.

#### *Audience*

The information in this manual is intended primarily for database administrators and, to some lesser extent, for application developers.

#### *Rasdaman Documentation Set*

This manual should be read in conjunction with the complete rasdaman documentation set which this guide is part of. The documentation set in its completeness covers all important information needed to work with the rasdaman system, such as programming and query access to databases, guidance to utilities such as the graphical-interactive query tool *rView*, and release notes.

In particular, current restrictions, known bugs, and workarounds are listed in the Release Notes. All documents, therefore, always have to be considered in conjunction with the Release Notes.

The rasdaman Documentation Set consists of the following documents:

- Installation and Administration Guide
- Query Language Guide
- C++ Developer's Guide
- Java Developer's Guide
- raswct Developer's Guide
- **•** rView Guide

# **Table of Contents**

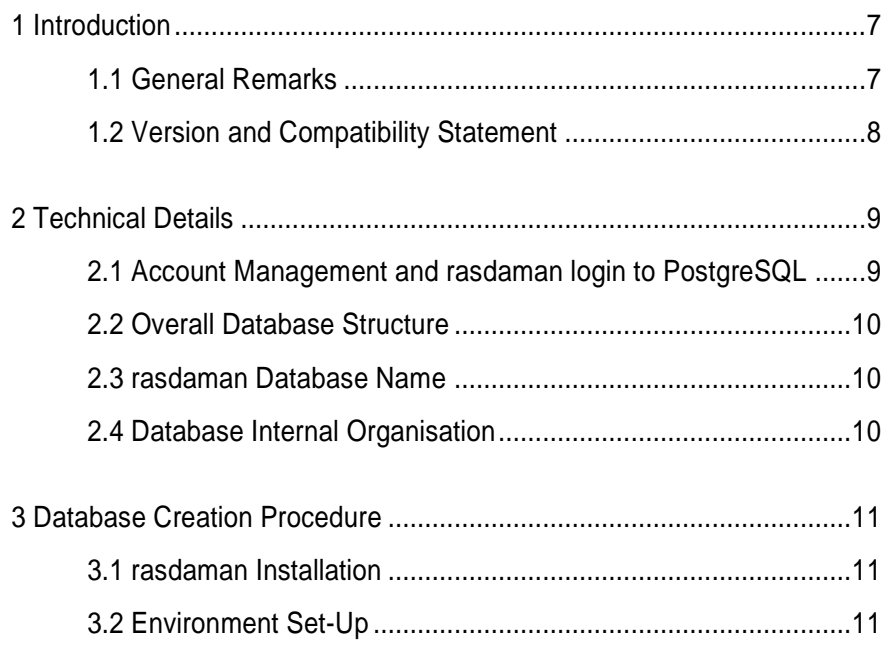

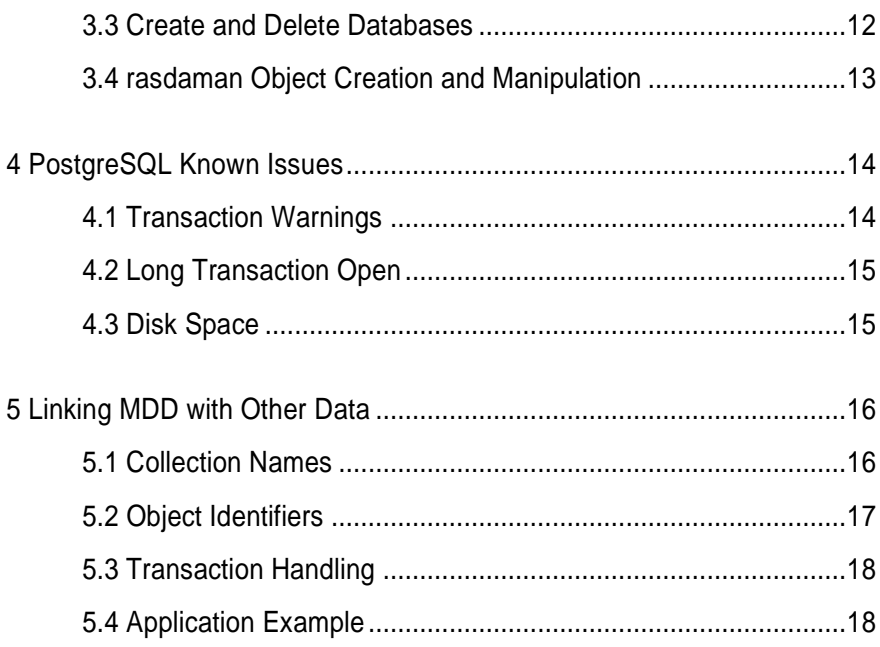

# <span id="page-6-0"></span>**1 Introduction**

# <span id="page-6-1"></span>*1.1 General Remarks*

-

Rasdaman interoperates with the PostgreSQL database systems. There is a clear, natural distribution of work between the two different systems according to the data types: multidimensional data are managed by rasdaman, whereas for the alphanumeric data applications remain interfacing directly with the relational system<sup>1</sup>. At the bottom line, however, all data - multidimensional or alphanumeric - end up in the same physical database, thereby considerably easing database maintenance with respect to consistency, backup, etc. To this end, rasdaman makes use of the storage management facilities of the database system it is coupled to.

<sup>1</sup> In some disciplines, multidimensional data are referred to as *raw data* or *processed data*, depending on their status, whereas the accompanying alphanumeric data are called *meta data*.

For the purpose of this documentation, we will call the conventional database system to which rasdaman is interfaced the *base DBMS*, understanding that this base DBMS is in charge of all alphanumeric data maintained as relational tables or object-oriented semantic nets.

The interoperability strategy of rasdaman follows, as much as possible, the concepts of the individual base system on hand. Base DBMS features such as access rights and overall database organisation apply to multidimensional and alphanumeric data uniformly. Consequently, rasdaman introduces no new concepts there, but relies on the mechanisms provided by the base DBMS.

The advantage for the application developer and database administrator is obvious: it allows the user familiar with the base DBMS concepts to use rasdaman in the same way, thereby minimizing learning effort.

# <span id="page-7-0"></span>*1.2 Version and Compatibility Statement*

-

rasdaman has been tested successfully with PostgreSQL version 9.x under Linux kernel 2.6.22 and newer.

PostgreSQL 8.4 has been used successfully in the past, however note that "end of life" for PostgreSQL 8.4 will be reached in July 20142.

Although we are not aware of any problems using older PostgreSQL versions (except for a PostgreSQL 8.3 bug), use nevertheless may lead to unforeseeable effects, including possible loss of data.

Therefore, administrators are strongly encouraged to build rasdaman upon PostgreSQL 9.x.

<sup>2</sup> Taken from<http://www.postgresql.org/support/versioning/>

# <span id="page-8-0"></span>**2 Technical Details**

In this section, necessary background knowledge for the set-up of PostgreSQL for use with rasdaman is provided. The initialization procedure itself is described in detail in Section [3.](#page-10-0)

# <span id="page-8-1"></span>*2.1 Account Management and rasdaman login to PostgreSQL*

It is strongly suggested to create a new operating system account, rasdaman, used for administration of the rasdaman database and start-up of the rasdaman server. PostgreSQL by default will rely on the operating system login under which the rasdaman server runs, i.e., rasdaman. This means that each time a rasdaman server logs in to PostgreSQL, it is assumed to do so using the login name rasdaman.

Throughout the document on hand, this recommended configuration will be assumed.

## <span id="page-9-0"></span>*2.2 Overall Database Structure*

PostgreSQL employs the concept of a database cluster, which is managed by one server instance and can hold a number of databases, distinguished by their names. Rasdaman always connects to a particular database, not knowing about database clusters; hence, the administrator is free to arrange databases in a database cluster as s/he sees fit. In particular, the database creation script, create db.sh (see below), assumes that a database cluster already exists.

Rasdaman relies on several tables which are created, initialized, and maintained by several shell the scripts and the rasdl utility (see Section [3\)](#page-10-0).

#### **Warning**

It is essential that the rasdaman database tables remain under the exclusive control of rasdaman. The rasdaman tables should not be changed in any way by external applications. In addition, the names should not be used for other tables of the user application. Likewise, it is not recommended to use the prefix RAS for tables external to rasdaman.

Undefined effects can occur if another program or person performs any kind of change to table structures or contents, including severe data loss.

#### <span id="page-9-1"></span>*2.3 rasdaman Database Name*

The database name is passed to the rasdaman server via the rasmgr.conf configuration file, as described in the *Installation Guide*. For a local database this name might be chosen as RASBASE; see, however, 30.2. "Connecting to the Database Server" of the PostgreSQL manual for more alternatives, including accessing remote databases.

# <span id="page-9-2"></span>*2.4 Database Internal Organisation*

As PostgreSQL does not allow to control physical distribution of table sets in different files (like, e.g., Oracle and DB2 support), there is nothing to take into account.

#### **Notes**

Make sure that disk space is of sufficient size when inserting or updating data, otherwise undefined effects may occur depending on the PostgreSQL behavior.

For the database file size, operating system limits may apply

# <span id="page-10-0"></span>**3 Database Creation Procedure**

Following successful installation of the rasdaman software (as described in the rasdaman *Installation and Administration Guide*), perform the following steps for initialization of the PostgreSQL database structures required by rasdaman. In this Section, the steps for preparing PostgreSQL for interoperation with rasdaman are explained in detail.

# <span id="page-10-1"></span>*3.1 rasdaman Installation*

First, perform all installation steps as described in the *Installation and Administration Guide*. Upon successful completion, continue below.

# <span id="page-10-2"></span>*3.2 Environment Set-Up*

The following steps have to be performed to obtain a PostgreSQL database which can be used by rasdaman.

A couple of environment variables have to be set. For the purpose of this Guide, they are grouped into two sections: PostgreSQL specifics and rasdaman specifics.

#### **PostgreSQL Variables**

The following PostgreSQL variables have to be set for the rasdaman user.

export PGSQLDIR=/usr/local/pgsql export PATH=\$PGSQLDIR/bin:\$PATH export LD\_LIBRARY\_PATH=\$PGSQLDIR/lib:\$LD\_LIBRARY\_PATH

Note: Depending on your installation, variable **PGSQLDIR** may have to be adapted accordingly to point to the local PostgreSQL installation directory used.

#### **PostgreSQL configuration**

To allow for flawless communication between rasdaman and PostgreSQL, the following option needs to be set in the PostgreSQL configuration file postgresql.conf:

tcpip socket =  $true$ 

Note: It has been observed that this is not necessary with newer PostgreSQL versions.

#### <span id="page-11-0"></span>*3.3 Create and Delete Databases*

Under PostgreSQL, creating and deleting a database / database cluster is performed with the initdb and dropdb commands; see the pertaining PostgreSQL manuals for details.

Following PostgreSQL recommendation, the database cluster supposed to hold the rasdaman database should be owned by the rasdaman operating system user, meaning that the cluster is generated under the rasdaman login and the PostgreSQL server is running under this login.

#### **Script Support**

In  $\sim$ rasdaman/admin, a script named create db.sh is provided which accomplishes database initialisation.

This script assumes that a database cluster has been generated and that the pertaining server process is accessible from user rasdaman. The script performs creation of a PostgreSQL database named RASBASE does and rasdaman initialization via rasdl.

Running rasdl does not require the rasdaman server to be up.

#### **Delete a Database**

To delete a database *db*, use the pertaining PostgreSQL command as operating system user rasdaman:

dropdb *db*

# <span id="page-12-0"></span>*3.4 rasdaman Object Creation and Manipulation*

Having created a rasdaman schema, population of the database through rasql and the APIs will follow. See the resp. manuals of the rasdaman Documentation Set for more information on this.

# <span id="page-13-0"></span>**4 PostgreSQL Known Issues**

# <span id="page-13-1"></span>*4.1 Transaction Warnings*

Upon committing or aborting a PostgreSQL transaction (e.g., in the course of committing or aborting a rasdaman transaction, or upon closing a database or a connection) a warning is issued in the rasdaman server's log file:

commitTA...Warning/error in TransactionIf::abort() ROLLBACK: SQLSTATE: 25P01 SQLCODE: -604

Simultaneously, the PostgreSQL server may issue one of the warnings below:

WARNING: there is already a transaction in progress

WARNING: there is no transaction in progress

Both warnings can be safely ignored.

### <span id="page-14-0"></span>*4.2 Long Transaction Open*

In very rare circumstances it has been observed that a PostgreSQL "begin transaction" command sometimes can take up to several seconds. Currently no reason is known for this phenomenon.

It is recommended to reuse transactions as much as possible to avoid the overhead of opening new transactions.

#### <span id="page-14-1"></span>*4.3 Disk Space*

The PostgreSQL database grows as data are inserted. Make sure that sufficient disk space is available.

It seems that, when needed, parts of the database can be relocated to other file systems using symbolic links with the same names (with the DBMS server duly being shut down during this reorganization, of course); however, this has not been verified systematically yet.

# <span id="page-15-0"></span>**5 Linking MDD with Other Data**

In order to embed MDD objects and MDD collections in PostgreSQL databases, object identifiers and collection names may be used. These constitute references to rasdaman objects, which are stored in PostgreSQL tables.

# <span id="page-15-1"></span>*5.1 Collection Names*

MDD collections in rasdaman must be named. This name may then be used by an application as a reference to the MDD collection. The most typical usage of these collection names is their storage in a tuple attribute in order to reference an MDD collection which is related to the application entity described by the tuple.

This is illustrated in the following example:

## **Example**

```
table patient
( socialsecurityno int,
```

```
 pname varchar(20),
 birth date,
 address varchar(200),
 ...
 xrayoid varchar(200) );
```
The OID in the attribute XRAYOID is read by an application, in order to access the MDD collection through either the query language rasql, or the API raslib in a C++ application (which may also used embedded SQL from PostgreSQL, and issue rasgl queries from rasdaman).

# <span id="page-16-0"></span>*5.2 Object Identifiers*

Each MDD object is uniquely identified in rasdaman by an object identifier. Object identifiers ( $O/DS$ ) are implemented by the  $r$  ord class of RasLib. Due to their globally (worldwide) uniqueness, object identifiers can be used for references across different databases and even across different systems.

A globally unique object identifier has three components describing

- the database system type (which is "postgresql" in the case of PostgreSQL)
- the name of the rasdaman database to which it belongs (which by default is "RASBASE"),
- $\bullet$ the object itself within the database.

#### **Note**

The OID structure will change in future to allow for unique identification also in multi-server environments.

# **OIDs in the API**

The OID of a rasdaman object is returned by  $(C_{++}$  notation):

r\_OId& r\_Object::get\_oid( )

The OID may be used as a reference in a tuple of an PostgreSQL table by storing the OID value in a tuple attribute.

#### **Example**

```
table satelliteimages
( acqlocation int,
  acqdate date,
   ...
   imagerasoid varchar(200) );
```
The value of attribute IMAGERASOID has to be translated into a rasdaman OID. This translation is done by the  $C++r$  ord constructor of RasLib:

```
r_OId::r_OId( const char* )
```
The string representation for a specific OID is returned by:

const char\* r OId::get string representation()

#### <span id="page-17-0"></span>*5.3 Transaction Handling*

As a consequence of the architectural approach of rasdaman as an additional component on top of the base DBMS (as compared to integrating rasdaman into the base DBMS engine), operations on MDD and conventional alphanumeric data cannot be intermixed in the same transaction. Therefore, to work simultaneously with rasdaman and PostgreSQL data, an application must run a rasdaman transaction for multidimensional access and a separate PostgreSQL transaction for tabular data handling.

Both transaction types can be interleaved arbitrarily. It is not necessary to end an PostgreSQL transaction before a rasdaman transaction starts, and vice versa.

#### <span id="page-17-1"></span>*5.4 Application Example*

In the following C++ example, the general structure of a raslib application with PostgreSQL code is shown which uses embedded rasdaman objects.

```
r_Database rasDB;
r Transaction rasTA;
... // PostgreSQL declarations
rasDB.set servername( rasServerName );
rasDB.open( "RASBASE" );
rasTA.begin( );
... \frac{1}{2} // PostgreSQL initializations,
... // if needed
// work with rasdaman and PostgreSQL data interchangeably;
// queries can be issued both on MDD collections
// and on PostgreSQL tables
...
rasTA.commit( );
rasDB.close( );
... \sqrt{2} PostgreSQL terminating code,
... // if needed
```